合作商有活动或重磅消息时,可添加新的Banner

如用于前台首页的Banner

■ 设置Banner

位置: 【站务[]-[]banner管理】-【添加/修改Banner[]

如上传PC图片,状态设置为正常,即可在PC端前台相应位置展示

注: 若设置按钮链接后[PC版的banner图将展示按钮[banner的标题及描述, 填写后banner图内将 直接出现按钮相关内容,所属语言与前台所选相对应

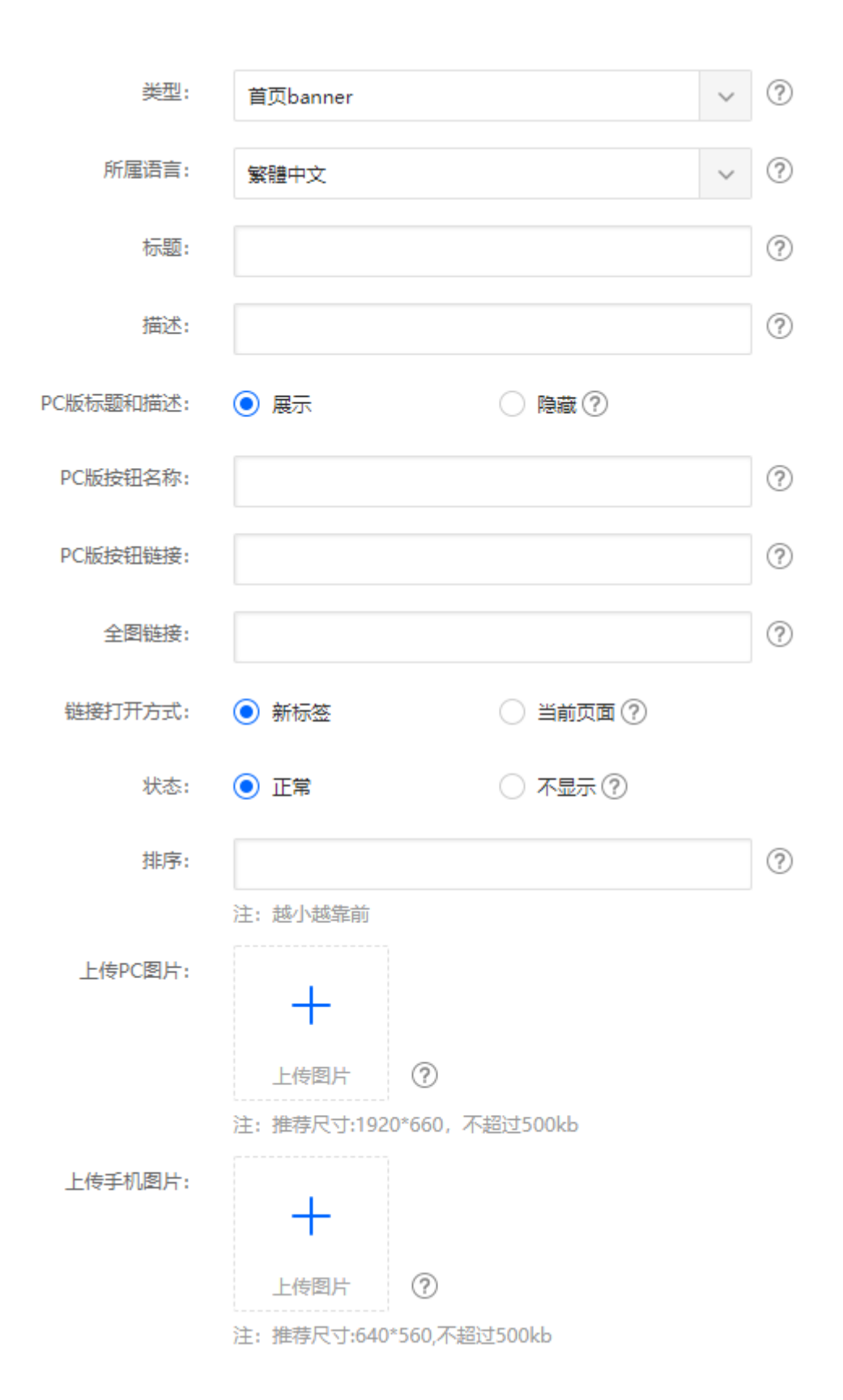